# **Apache Lucene - Building and Installing the Basic Demo**

Andrew C. Oliver

### **Table of contents**

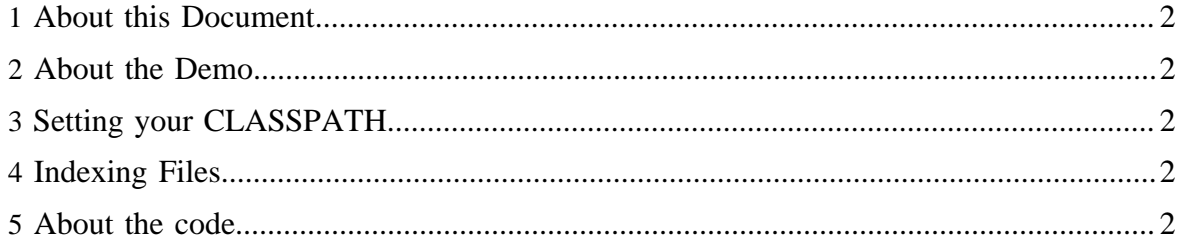

### <span id="page-1-0"></span>**1 About this Document**

This document is intended as a "getting started" guide to using and running the Lucene demos. It walks you through some basic installation and configuration.

# <span id="page-1-1"></span>**2 About the Demo**

The Lucene command-line demo code consists of an application that demonstrates various functionalities of Lucene and how you can add Lucene to your applications.

# <span id="page-1-2"></span>**3 Setting your CLASSPATH**

First, you should download the latest Lucene distribution and then extract it to a working directory.

You need three JARs: the Lucene JAR, the common analysis JAR, and the Lucene demo JAR. You should see the Lucene JAR file in the directory you created when you extracted the archive  $-$ - it should be named something like lucene-core- $\{version\}$ . jar. You should also see files called lucene-analyzers-common-{version}.jar and lucene-demo-{version}.jar.

Put all three of these files in your Java CLASSPATH.

# <span id="page-1-3"></span>**4 Indexing Files**

Once you've gotten this far you're probably itching to go. Let's build an index! Assuming you've set your CLASSPATH correctly, just type: java org.apache.lucene.demo.IndexFiles docs {path-to-lucene}/src This will produce a subdirectory called index which will contain an index of all of the Lucene source code.

To search the index type: java org.apache.lucene.demo.SearchFiles You'll be prompted for a query. Type in a swear word and press the enter key. You'll see that the Lucene developers are very well mannered and get no results. Now try entering the word "string". That should return a whole bunch of documents. The results will page at every tenth result and ask you whether you want more results.

# <span id="page-1-4"></span>**5 About the code...**

read on>>>